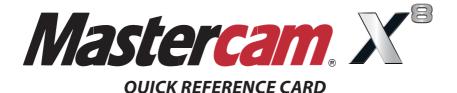

| lcon | Function               | Keyboard Shortcut | lcon    | Function Keybo                          | ard Shortcut   |
|------|------------------------|-------------------|---------|-----------------------------------------|----------------|
| ?    | Analyze entities       | F4                | ***     | Main attributes, set from entity        | Alt+X          |
|      | AutoSave               | Alt+A             | 1       | Mastercam version, SIM serial number    | Alt+V          |
| 2    | C-Hook or user app     | Alt+C             | ۲       | Motion controller rotation point        | Alt+F12        |
| •    | Configure Mastercam    | Alt+F8            |         | Pan                                     | Arrow keys     |
| Ľb   | Copy to clipboard      | Ctrl+C            | Ō       | Paste from clipboard                    | Ctrl+V         |
| r    | Cut to clipboard       | Ctrl+X            | 6       | Redo an event that has been undone      | Ctrl+Y         |
| 1    | Delete entities        | F5                | 1       | Repaint                                 | F3             |
| lo   | Drafting options       | Alt+D             |         | Rotate Alt                              | +Arrow keys    |
| ×    | Exit Mastercam         | Alt+F4            | *       | Select all                              | Ctrl+A         |
| H    | Fit geometry to screen | Alt+F1            | ***     | Selection grid parameters               | Alt+G          |
| ۲    | Gview–Back             | Alt+3             | ø       | Shading on/off                          | Alt+S          |
| Ê    | Gview-Bottom           | Alt+4             | $\star$ | Show/hide all axes (WCS, Cplane, Tplane | ) Alt+F9       |
| ť    | Gview-Front            | Alt+2             | 1       | Show/hide coordinate axes               | F9             |
| Ť    | Gview-Isometric        | Alt+7             | ₹       | Show/hide displayed toolpaths           | Alt+T          |
| 6    | Gview–Left             | Alt+6             | 7       | Show/hide Toolpaths Manager             | Alt+O          |
| Ś    | Gview-Previous Plane   | Alt+P             | 5       | Undo the last creation or event         | Ctrl+U, Ctrl+Z |
| ()   | Gview-Right            | Alt+5             | ₽       | Unzoom to 80% of original               | Alt+F2         |
| 6    | Gview–Top              | Alt+1             | 5       | Unzoom to previous or 50% of origina    | I F2           |
| 0    | Help                   | Alt+H             | $\odot$ | Zoom around target point                | Ctrl+F1        |
|      | Hide entities          | Alt+E             | Q       | Zoom with window selection              | F1             |
|      | Level Manager          | Alt+Z             |         | Zoom/unzoom by 5% Page Up               | o/Page Down    |
|      |                        |                   |         |                                         |                |

#### **Customizing Mastercam**

#### Create your own keyboard shortcuts

### Choose Settings > Customize > Key Mapping

- Select the Category.
- Select a Mastercam function and under Press new shortcut key enter the key combinations you want to assign to it.

### Change toolbar layout

## Choose Settings > Customize

• Set the Workspace and then choose the Category.

- Select a Mastercam function and add it to the **Toolbar**.
- Choose Load Workspace to hide or display toolbars.

### Customize the right-click menu

## Choose Settings > Customize > Context Menu Tab

- Select the **Category** and then the function that you want to add.
- Once you click on the Add button the function will be added to the Right mouse button menu.

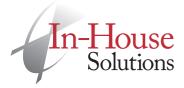

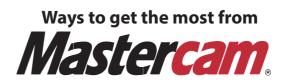

# **Mastercam Training**

In-House Solutions offers unsurpassed industrial training for Mastercam and OCTOPUZ Robotic Software. We have training facilities in a number of cities across Canada and some of our courses can also be offered onsite, depending on trainer availability. Learn more at inhousesolutions.com/training.

Our library of Mastercam Training Solutions consists of several product lines that cater to any learning style. Learn Mastercam at your own pace with our Training Tutorials, teach your students with the help of our Instructor Kits, learn the theory behind Mastercam with our Handbooks, get projects à-la-carte with our **Single Projects**, let our instructors show you best practices with our Video Training or go digital with our eBooks. Check out our new STEM Curriculum, each kit is a complete resource that educators can purchase and use at every level of learning. eMastercam.com/store.

## Mastercam Post Processors

In-House Solutions has a dedicated full-time post department to meet all of your post processor needs. Our experience with Mastercam-specific post processor solutions is second to none, as we have been providing our customers with guality posts for many years. Learn more at inhousesolutions.com/posts.

# Mastercam Community

eMastercam is the one-stop web resource for Mastercam users. People from all over the world

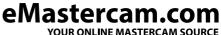

visit the site whether they are teaching, learning or working with Mastercam daily. Members can post questions, comments or share projects and success stories. Visit eMastercam.com and sign up for your free account today!

# Portable CMM

Ask us about our Portable CMM solutions for 3D inspection, geometric dimensioning and tolerancing (GD&T) and first article inspections. Learn more at inhousesolutions.com/pcmm.

Did you know that the eMastercam Community is an invaluable technical resource to help you when you're stuck? Navigate to the websites below to access all of the support you may need to improve your Mastercam experience.

eMastercam Community Site: eMastercam.com

**In-House Solutions Corporate Site:** InHouseSolutions.com

**Mastercam Training Solutions:** eMastercam.com/store

In-House Solutions Blog: InHouseSolutions.com/blog